# **Upload Files Component**

```
Requires: phpFox version >= 4.6.0
```
We support a template component name **core.upload-form** to drag & drop file when upload, this article will show you how to use it.

We will use the **To Do List** app as the example for this tutorial.

First, below script will help to render the form component (**views/controller/add.html.php**):

```
 {if !empty($aForms.current_image) && !empty($aForms.task_id)}
     {module name='core.upload-form' type='todo' current_photo=$aForms.current_image id=$aForms.task_id}
 {else}
     {module name='core.upload-form' type='todo'}
\{ / \text{if} \}
```
Parameters:

- type: your app id, it will be use to call callback function **getUploadParams**, we will explain this function later.
- current\_photo: full path of current photo of editing item.
- id: editing item id

Next, Add a function name getUploadParams in **Callback** service:

```
<?php
    public function getUploadParams()
     {
         return array(
            'max size' => null,
             'type_list' => ['jpg', 'jpeg', 'gif', 'png'],
             'upload_dir' => Phpfox::getParam('core.dir_pic') . 'todo' . PHPFOX_DS,
             'upload_path' => Phpfox::getParam('core.url_pic') . 'todo/' ,
            'thumbnail_sizes' => array(50, 240, 500),
             'label' => _p('display_photo'),
         );
     }
?>
```
#### These are all properties you can set in this function:

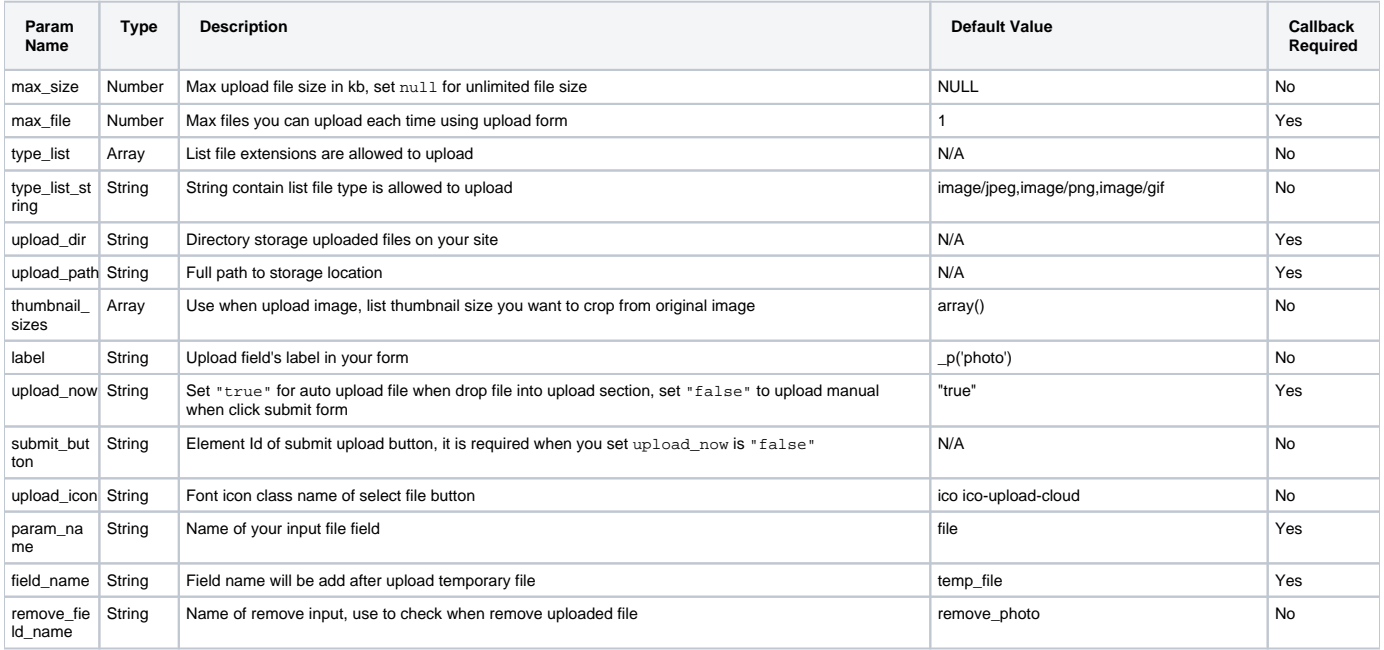

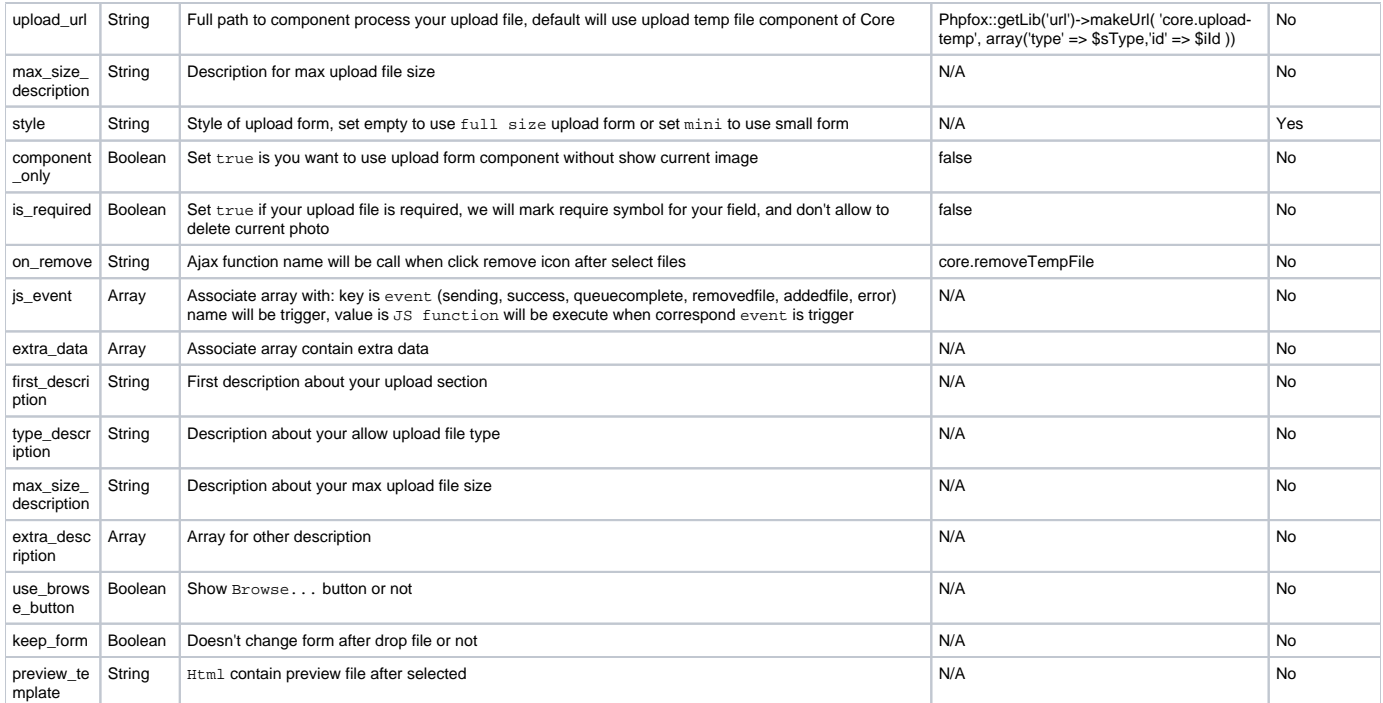

Look at style parameter, do you wonder what's difference between **mini** form style with **full size** form style? Ok, let's see:

Mini style: allow to show/delete current file when you edit a item, change file and only support upload 1 file

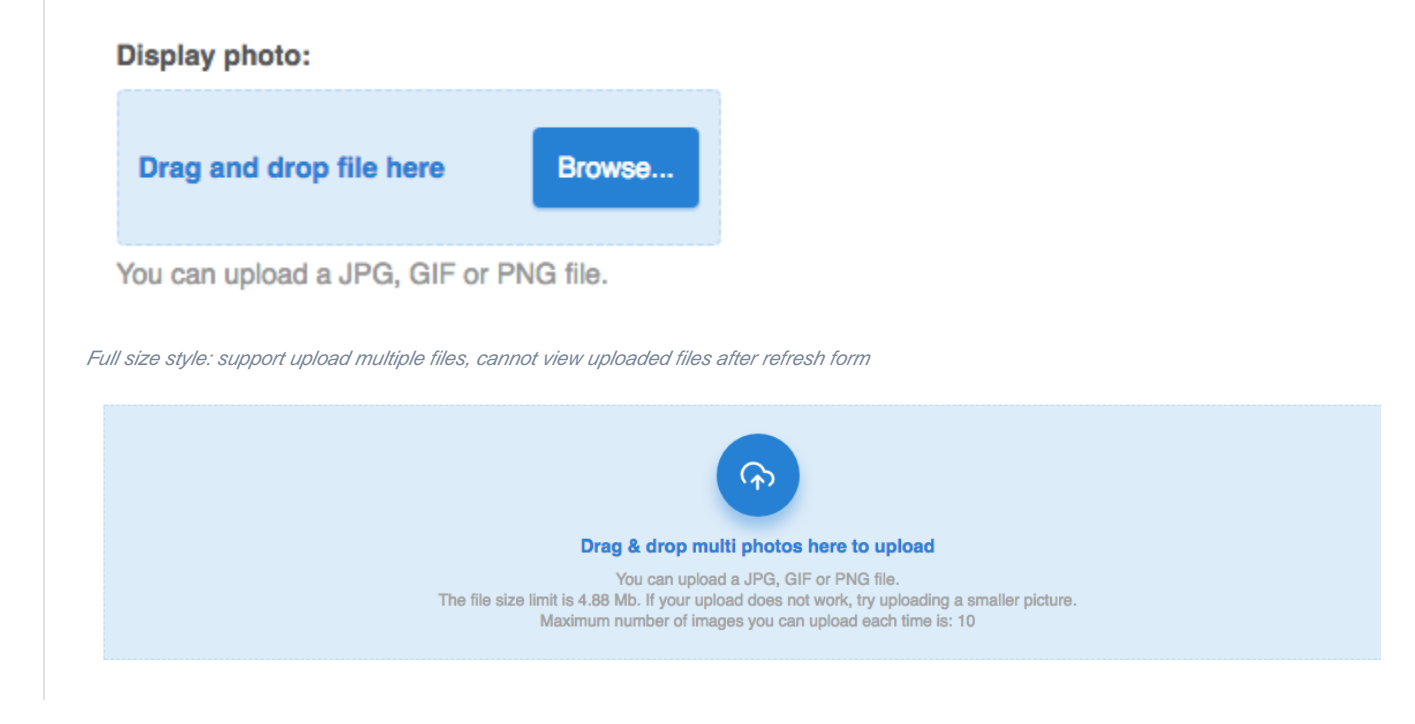

We are using mini upload form for the **To Do List** app. If you want to learn more about full size upload form, please check source code in our **Photo App**

Now, let's back to our example. After add above function, back to browser, look at add todo form will look like:

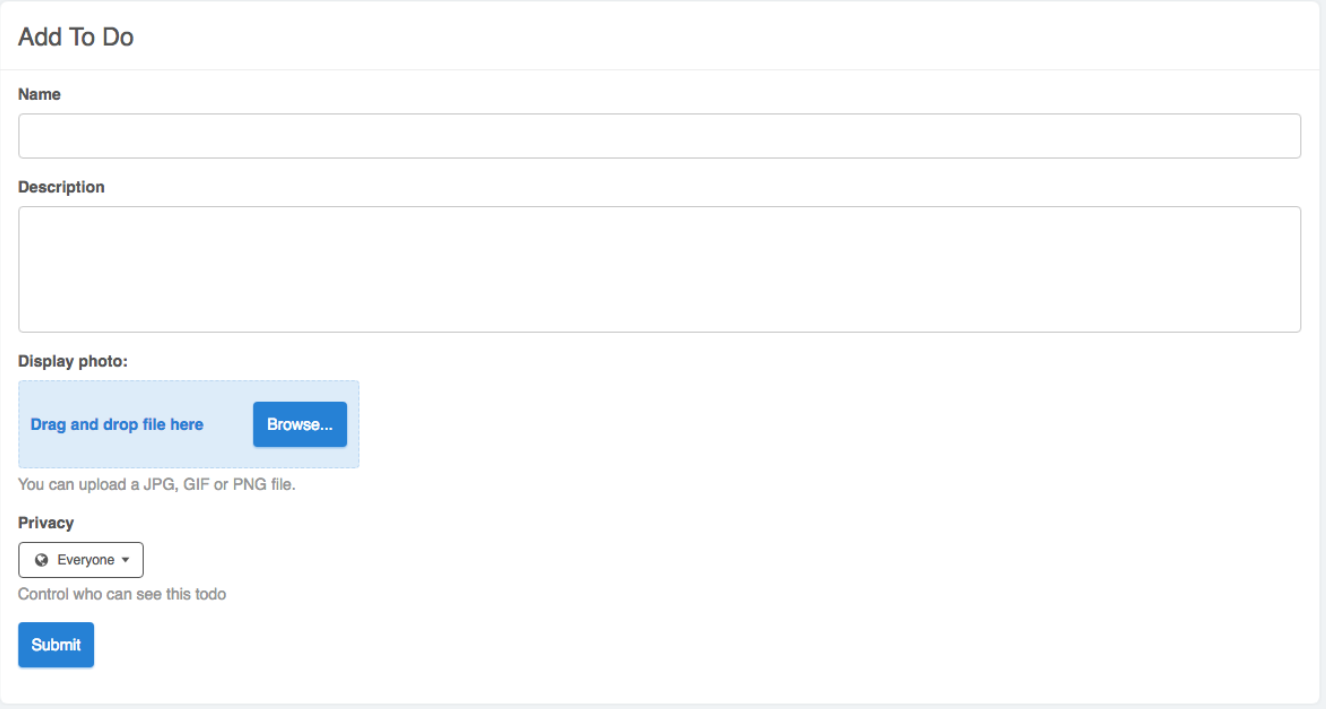

**Drag and drop** or click **Browse** button to upload photo, your photo will be automatic upload by using upload temp file component of core

For more detail about this component, let see at: **/PF.Base/module/core/include/component/controller/upload-temp.class.php**

## **Display photo:**

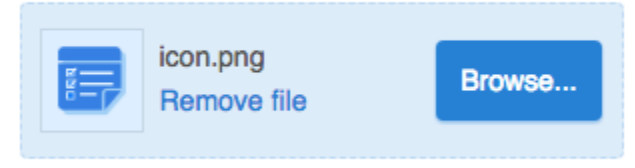

You can upload a JPG, GIF or PNG file.

Click on remove file with remove uploaded file and call ajax function **core.removeTempFile**

Your uploaded photo is saved in table phpfox\_temp\_file, so you need to do some action to save it to your item when submit form Create a new service for Todo app name **Process**, don't forget to register this service in **start.php** of this app and paste this function:

```
<?php
    public function add($aVals,$bIsUpdate = false)
\{ $aInsert = [
            'name' => $aVals['name'],
            'description' => $aVals['description'],
             'time_update' => time(), // last modification time
             'privacy' => $aVals['privacy'], // public
        ];
        if ($bIsUpdate) {
            $aTodo = db()->select('*')->from(':todolist_task')->where('task_id = '.$aVals['task_id'])->execute
('getRow');
            //When edit a todo task, we need to check and remove old photo if user upload new photo or delete 
current photo
            if (!empty($aTodo['image_path']) && (!empty($aVals['temp_file']) || !empty($aVals
['remove_photo']))) {
                if ($this->deleteImage($aVals['task_id'],$aTodo['user_id'])) {
                    $aInsert['image_path'] = null;
                    $aInsert['server_id'] = 0;
 }
                else {
                    return false;
 }
            }
 }
         //$aVals['temp_file'] is id of temporary file was saved in `phpfox_temp_file` table, this is file you 
just uploaded
        if (!empty($aVals['temp_file'])) {
            //Get detail of this file
            $aFile = Phpfox::getService('core.temp-file')->get($aVals['temp_file']);
            if (!empty($aFile)) {
                //Set value for `image_path` and `server_id` column based on data of temp file
                $aInsert['image_path'] = $aFile['path'];
                $aInsert['server_id'] = $aFile['server_id'];
                //Remove this temporary row in `phpfox_temp_file` table
                Phpfox::getService('core.temp-file')->delete($aVals['temp_file']);
 }
 }
         if ($bIsUpdate) {
             // update to do item
            db()->update(':todolist_task', $aInsert, ['task_id' => $aVals['task_id']]);
            if ($aVals['privacy'] == '4') {
                Phpfox::getService('privacy.process')->update('todo', $aVals['task_id'],
                     (isset($aVals['privacy_list']) ? $aVals['privacy_list'] : array()));
 }
        } else {
            $aInsert['time_stamp'] = time();
            $aInsert['user_id'] = Phpfox::getUserId();
            // Insert to do item database
            $iItemId = db()->insert(':todolist_task', $aInsert);
            if ($aVals['privacy'] == '4') {
                Phpfox::getService('privacy.process')->add('todo', $iItemId,
                    (isset($aVals['privacy_list']) ? $aVals['privacy_list'] : array()));
 }
            Phpfox::getService('feed.process')->add('todo', $iItemId, 0, 0);
        }
    }
?>
```
**\$aVals['temp\_file']** with temp\_file is value of param field\_name

Add function deleteImage in **Process** service to delete photo of todo task:

```
<?php
    public function deleteImage($iId, $iUserId)
     {
         $iUserId = (int)$iUserId;
        $ifd = (int) $ifd; $aTodo = db()->select('image_path, server_id, user_id')
            ->from(':todolist_task')
             ->where('task_id ='.$iId)
             ->execute('getRow');
         if (!empty($aTodo['image_path'])) {
             $aParams = Phpfox::getService('todo.callback')->getUploadParams();
             $aParams['type'] = 'todo';
             $aParams['path'] = $aTodo['image_path'];
             $aParams['user_id'] = $iUserId;
             $aParams['server_id'] = $aTodo['server_id'];
             if (Phpfox::getService('user.file')->remove($aParams)) {
                 $this->database()->update(':todolist_task', array('image_path' => null,'server_id' => 0),
                    'task_id = ' . $iId);
             }
             else {
                 return false;
 }
         }
        return true;
     }
?>
```
Use function Phpfox::getService('user.file')->remove(...) to remove your photo

Last step is update your **AddController.php** and using function **Add** to add/update Todo Task:

```
<?php
     //...
    public function process()
     {
         //...
         // get request data
        $aVals = $request->get('val');
         if (!empty($aVals)) {
             // validate
             if (empty($aVals['name'])) {
                 \Phpfox_Error::set(_p('To do name is required'));
             }
             if (empty($aVals['description'])) {
                 \Phpfox_Error::set(_p('To do description is required'));
             }
             if (\Phpfox_Error::isPassed()) {
                 if ($id) {
                    $aVals['task_id'] = $id; Phpfox::getService('todo.process')->add($aVals,true);
                 } else {
                     Phpfox::getService('todo.process')->add($aVals);
 }
                 $this->url()->send('to-do-list');
             }
         }
         //...
     }
     //...
?>
```
Finally, let back to browser and try to upload photo to your Todo task:

## **Display photo:**

**LO CHANGE PHOTO m** Delete

Do you see the difference between two todo tasks below?

Search to do...

## Incomplete

All Time  $\sqrt{}$ Latest  $\blacktriangledown$ 10 per page  $\sqrt{ }$ 

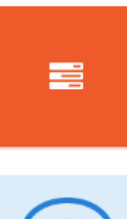

#### **Update profile information** December 28, 2017 by Admin

On the other hand, we denounce with righteous indignation and dislike men who are so beguiled and demoralized by the charms of pleasure of the moment, so blinded by desire, that they cannot foresee the pain and trouble that are bound to ensue; and equal b

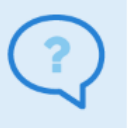

#### **Add more friends** December 28, 2017 by Admin

But I must explain to you how all this mistaken idea of denouncing pleasure and praising pain was born and I will give you a complete account of the system, and expound the actual teachings of the great explorer of the truth, the master-builder of human happiness. No one rejects, dislikes, or avoids pleasure itself, because it is pleasure, but because those who d...

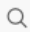

₩

₿